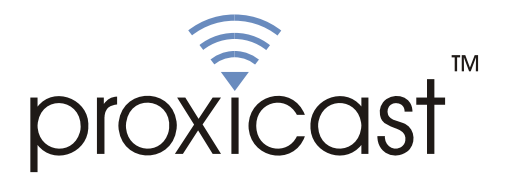

# **LAN-Cell Mobile Gateway**

**Firmware Release Notes** 

**Release 3.62(XF.5)** 

Proxicast, LLC 312 Sunnyfield Drive, Suite 200 Pittsburgh, PA 15116

1-877-77PROXI 1-877-777-7694 1-412-213-2477

Fax: 1-412-492-9386

E-Mail: support@proxicast.com Internet: www.proxicast.com

**Project Leader:** 

**Date:** November 6, 2006<br> **Author: Bonnie Fan Bonnie Fan<br>Steven Chen** 

© Copyright 2004-2006, Proxicast LLC. All rights reserved. Proxicast, LAN-Cell, and LAN-Cell Mobile Gateway are trademarks of Proxicast LLC.

# **Proxicast LAN-Cell Mobile Gateway Release 3.62(XF.5) Release Notes**

**Date: November 6, 2006** 

# **Supported Platforms:**

Proxicast LAN-Cell Mobile Gateway – all models

# **Versions:**

ProxiOS F/W Version: V3.62(XF.5) | 11/06/2006 BootBase: V1.08 | 12/19/2005

# **Notes:**

- 1. Loading firmware causes Restore to Factory Defaults Settings = **No**.
- 2. The setting of ignore triangle route is on in default ROMFILE. Triangle route network topology has potential security crisis. If you are not clear about it, please refer to Appendix for the triangle route issue.
- 3. IKE process in phase 2 will check ID information between system and the peer. If you found that the IPSEC connection is failed, please check your settings.
- 4. Using Web to configure VPN, the phase 1 algorithms have been fixed to DES + MD5. If other algorithms are preferred, please use ADVANCE page to configure them.
- 5. When firewall turns from "off" to "on", the firewall initialization procedure will disconnect all connections running through the LAN-Cell.
- 6. SUA/NAT address loopback feature was enabled on LAN-Cell by default; however, if users do not need it, a C/I command "ip nat loopback off" could turn it off.

# **Known Issues:**

- 1. eWC $\rightarrow$ WAN IP has bugs when WAN $\rightarrow$ ISP is PPPoE or PPTP. Leaving some values in remote IP or remote masks for  $WAN \rightarrow IP$  and then switch to dynamic IP, LAN-Cell cannot dial anymore.
- 2. The DHCP client in LAN-Cell LAN side may get an IP which is reserved by static DHCP. The situation will disappear if the client releases the IP and requests again.
- 3. Symptom: When turning on to many web sites at same time, it may cause content filter fail.

Condition: When turning on browser to access a lot of websites (for example, 30 sites) at same time may cause content filter fail.

- 4. When you use MSN messenger, sometimes you fail to open special applications, such as whiteboard, file transfer and video etc. You have to wait more than 3 minutes and retry these applications.
- 5. In web MAIN MENU->SYSTEM->General page, the IP addresses of "System DNS Servers" fields are empty when gateway connects to Internet using dial backup.
- 6. You cannot change Cellular Modem IP from dynamic to static by telnet or SSH.
- 7. Symptom: Responder will jump to wrong VPN rule when current rule's phase 2 parameter is wrong.

Condition:

Initiator ----------NAT router ------------ Responder

- 1). Initiator has one VPN rule in which NAT traversal is on.
- 2). In responder, there are two VPN rules.
	- Rule 1: NAT traversal is off, and phase 2 parameters are wrong.
	- Rule 2: NAT traversal is off, and all other parameters are correct.
- 3). Trigger tunnel from initiator and responder will use rule 1 to negotiate.

4). When phase 2 negotiation starts, responder found rule 1's parameters are wrong, and will jump to rule 2.

- 5). Negotiation will keep going and tunnel will be up.
- 8. Can't block ActiveX in some cases.
- 9. System may need to reboot when changing the SNMP port number.

# **Change History:**

**Modifications in V 3.62(XF.5) | 11/06/2006** 

Modify for formal release.

# **Modifications in V 3.62(XF.5)b1 | 10/31/2006**

- 1. [ENHANCEMENT] SCEP certificate enrollment – added support for Registration Authorities. Also fixed SCEP URL issue to support Entrust PKI servers.
- 2. [BUG FIX] Symptom: Bug fix with SMTP authentication to ESMTP servers.
- 3. [BUG FIX]

Symptom: LAN DHCP Server GUI reduced available pool size by 1 IP address.

# **Modifications in V 3.62(XF.4)b1 | 12/20/2005**

**1.** [BUG FIX]

Symptom: DDNS uses the wrong WAN interface after Host Name update. Condition:

(1) Unplug WAN interface link, Cellular Modem is online.

(2) LAN-Cell should update DDNS through Cellular Modem connection, but failed by attempting to use the WAN interface.

2. [BUG FIX]

Symptom: DDNS "Server Auto Detect IP Address" feature does not work. Condition:

(1) Set update DDNS by a static IP.

(2) Change update DDNS to Server Auto Detect.

- (2) DDNS update fail.
- 3. [BUG FIX]

Symptom: DDNS always uses WAN interfaces's static IP address if supplied. Condition: If the Ethernet WAN interface ENIF1 has a static IP address assigned to it, then the DDNS update routine will use only that static IP address when updating DynDNS, even when the update is sent out over the Cellular Modem (WANIF0) interface. The WANIF0 interface will usually have a different IP address than the Ethernet interface, so that the wrong IP address was sent to DynDNS.

4. [ENHANCEMENT]

Improved logging of DDNS related events. Successful DDNS updates are now logged.

5. [BUG FIX]

Symptom: User specified NTP server not used at start-up.

Condition:

- (1) User inputs a specified NTP server for time synchronization in time setting.
- (2) Reboot LAN-Cell, LAN-Cell will still use predefined NTP server to do time synchronization.
- 6. [BUG FIX]

Symptom: SMT menu options for viewing Logs are not visible. Condition:

(1) Goto SMT menu 24.3 "Log and Trace"

(2) There is no visible submenu for viewing error logs.

7. [BUG FIX]

Symptom: Spelling mistake on Firewall Move Error message. Condition:

(1) Goto eWC->Firewall, when selecting "Move" on a blank rule #, the error message box appears.

(2) The error text has a typo ("filed" should read "field")

# **Modifications in V 3.62(XF.3) | 06/10/2005**

Modify for formal release

# **Modifications in V 3.62(XF.3)b1 | 06/06/2005**

**8.** [ENHANCEMENT]

Add a CI command "sys restart [timer|daily|display]" to set a timer to restart device. You can also add this CI command into autoexec.net.

# **Modifications in V 3.62(XF.2) | 10/15/2004**

Modify for formal release.

#### **Modifications in V 3.62(XF.2)b1 | 10/13/2004**

- 1. [ENHANCEMENT] The "AT Command Initial String" length of eWC->WAN->Cellular Modem page extends from 31 to 71.
- 2. [BUG FIX] Symptom: Sometimes the LAN-Cell reboots by software watchdog. Condition: 1. Put the LAN-Cell on the network for a long time. 2. Sometimes the LAN-Cell will reboot by software watchdog.

# **Modifications in V 3.62(XF.1) | 07/08/2004**

**1.** Modify for formal release.

# **Modifications in V 3.62(XF.1)b2 | 07/06/2004**

- 1. [BUG FIX] Symptom: Trigger port will disappear after system reboot. Condition:
	- (1) Configure Trigger port rule.
	- (2) System reboot.
	- (3) The configured Trigger port rule disappears.
- 2. [BUG FIX] Symptom: In eWC->SYSTEM->Time and Date->Synchronize Now page, the message should be "The LAN-Cell is attempting to synchronize with ..." Condition:
	- (1) Goto eWC->->SYSTEM->Time and Date->Synchronize Now.
	- (2) the message should be "The LAN-Cell is attempting to synchronize with ...".
- 3. [BUG FIX] Symptom: The link of help page is wrong.

Condition:

- (1) Goto eWC->->SYSTEM->Time and Date->Synchronize Now.
- (2) The "HELP" link is assigned with a incorrect URL.

# **Modifications in V 3.62(XF.1)b1 | 06/30/2004**

- 1. [ENHANCEMENT] In eWC>SYSTEM>Time and Date,
	- (1) The original page is separated into three parts
		- 1. Current Time and Date only displays the information about the system time and date and it's read-only.
		- 2. Time and Date Setup includes:
			- 1) Manual (None,use no time protocol)
			- 2) Get from Time Server (Use protocol Daytime,Time or NTP)
			- 3)Time Zone Setup: users can configure the time zone and the daylight saving.
	- (2) After pressing 'Synchronize Now' button, the gateway not only synchronizes with time server immediately but also stores the configurations. After pressing the synchronize button, a warning screen will appear.
	- (3) There are two different behaviors when configuring the date and time. 1. If users only change the time zone and daylight saving but don't

 change the original time and date. The new time and date will be updated based on the new time zone and if it is in the daylight saving period.

- 2. If users change the time or date, no matter if users change the time zone and daylight saving, the gateway will store the new date and time directly, regardless of the time zone and daylight saving which were configured by the user.
- 2. [BUG FIX] Symptom: There are error wordings in SMT's DDNS page . Condition:

(1) Goto SMT DDNS page.

- (2) Some wordings are not identical with eWC->WAN->DDNS.
- 3. [ENHANCEMENT] Add SMTP authentication feature in eWC->LOGS->Log Settings page.

**Modifications in V 3.62(XF.0) | 05/17/2004** 

Modify for formal release.

#### **Modifications in V 3.62(XF.0)b1 | 04/16/2004**

1. [FEATURE CHANGE] Formal release.

#### **Appendix 1: System Restart Command**

The new CI command to force a scheduled system restart command has the following syntax:

# SYS RESTART DISPLAY

Shows the current System Restart Timer settings

#### SYS RESTART TIMER n

Set the System Restart countdown timer to N minutes from now. N can be any number of minutes from 0 to  $2^{32}$ . Common values are:

 $60 = 1$  hour  $240 = 4$  hours  $480 = 8$  hours  $720 = 12$  hours  $1440 = 24$  hours  $10080 = 7$  days  $43200 = 30$  days

#### SYS RESTART DAILY n

Set the System Restart to occur at N hour. N must be a whole number between 1 and 24 (midnight). The LAN-Cell uses its internal system clock to determine when to perform the System Restart, so check the current system time with the SYS DATE TIME command.

The SYS RESTART command can be added to the AUTOEXEC.NET system startup batch file to create a regularly scheduled system restart (e.g. every day, every N minutes, etc).

#### **Appendix 2: Packet filter for "NetBIOS over TCP/IP" (NBT)**

The new CI command is under "sys filter netbios" sub-command. Default values of any direction are "Forward", and trigger dial is "Disabled".

There are two CI commands:

(1) "sys filter netbios disp": It will display the current filter mode.

Example output:

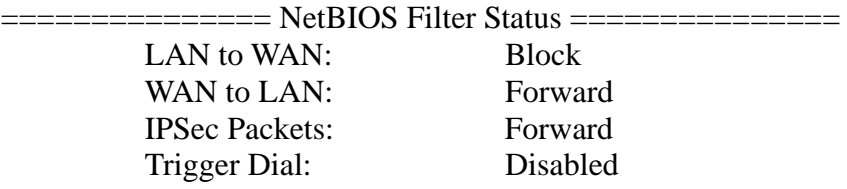

(2) "sys filter netbios config <type> {on|off}": To configure the filter mode for each type.

Current filter types and their description are:

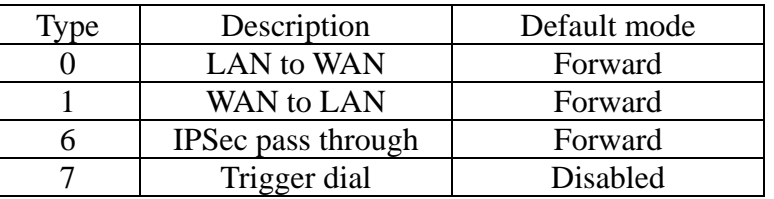

Example commands:

sys filter netbios config 0 on  $\Rightarrow$  block LAN to WAN NBT packets sys filter netbios config 1 on  $\Rightarrow$  block WAN to LAN NBT packets sys filter netbios config 6 on  $\Rightarrow$  block IPSec NBT packets sys filter netbios config  $7$  off  $\Rightarrow$  disable trigger dial

#### **Appendix 3: IPSec FQDN support**

LAN-Cell A-------------Router C (with NAT) ------------LAN-Cell B (WAN) (WAN) (LAN) (WAN)

If LAN-Cell A wants to build a VPN tunnel with LAN-Cell B by passing through Router C with NAT, A can not see B. It has to secure gateway as C. However, LAN-Cell B will send it packet with its own IP and its ID to LAN-Cell A. The IP will be NATed by Router C, but the ID will remain as LAN-Cell B sent.

In FQDN design, all three types, IP, DNS, E-Mail, can set ID content. For ID type is DNS or E-mail, the behavior is simple. LAN-Cell A and LAN-Cell B only checks the ID contents are consistent and they can connect.

Basically the story is the same when ID type is IP. If user configures ID content, then LAN-Cell will use it as a check. So the ID content also has to match each other. For example, ID type and ID content of incoming packets must match "Peer ID Type" and "Peer ID content". Or LAN-Cell will reject the connection.

However, user can leave "ID content" blank if the ID type is IP. LAN-Cell will put proper value in it during IKE negotiation. This appendix describes all combinations and behaviors of LAN-Cell.

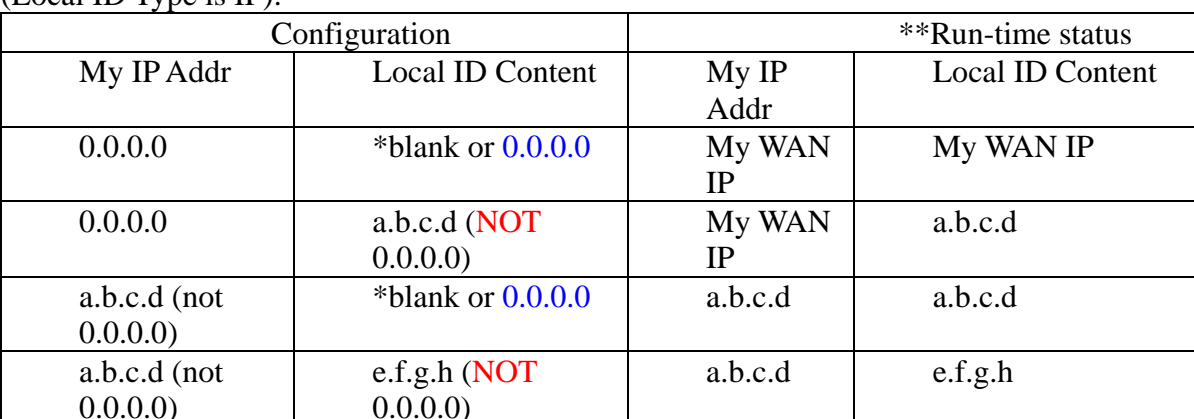

We can put all combinations in to these two tables:

0.0.0.0) 0.0.0.0)

\*Blank: User can leave this field as empty, doesn't put anything here. \*\*Runtime status: During IKE negotiation, LAN-Cell will use "My IP Addr" field as

source IP of IKE packets, and put "Local ID Content" in the ID payload.

(Peer ID Type is IP):

 $(L$  ocal ID Type is ID):

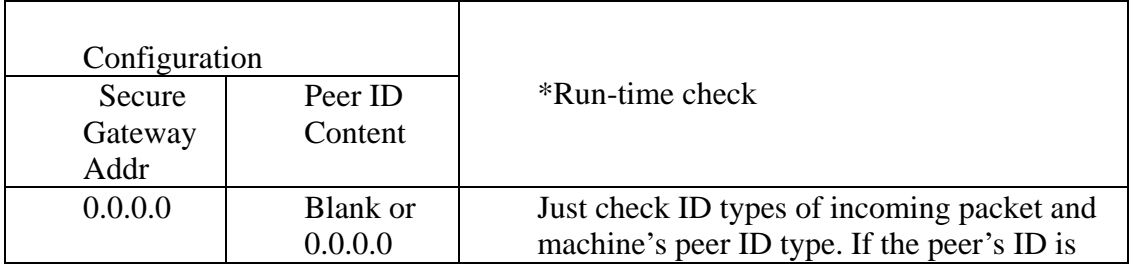

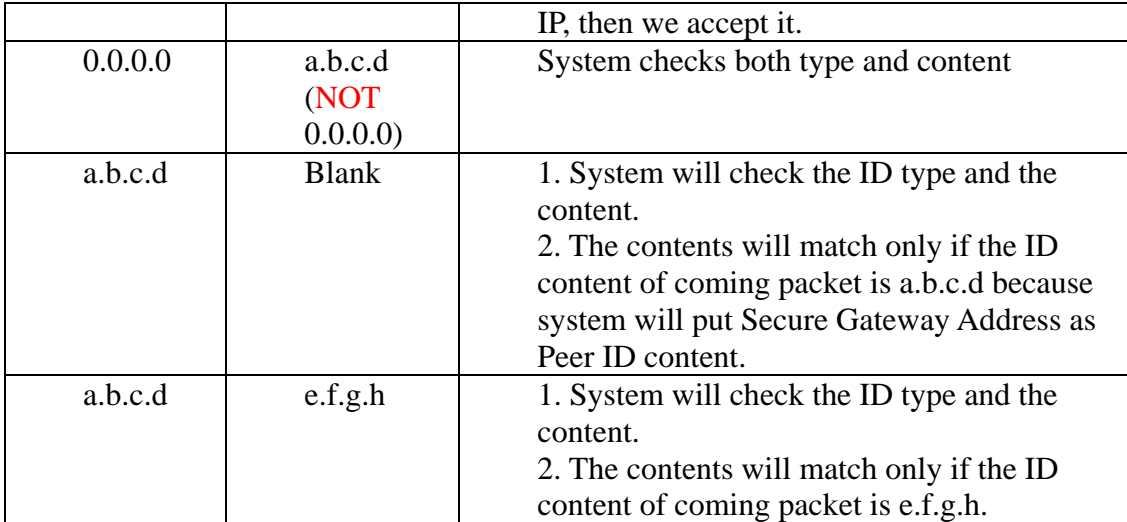

\*Runtime Check: During IKE negotiation, we will check ID of incoming packet and see if it matches our setting of "Peer ID Type" and "Peer ID Content".

#### **Summary:**

- 1. When Local ID Content is blank or 0.0.0.0, during IKE negotiation, my ID content will be "My IP Addr" (if it's not 0.0.0.0) or local's WAN IP.
- 2. When "Peer ID Content" is not blank or 0.0.0.0, ID of incoming packet has to match our setting. Or the connection request will be rejected.
- 3. When "Secure Gateway IP Addr" is 0.0.0.0 and "Peer ID Content" is blank or 0.0.0.0, system can only check ID type. This is a kind of "dynamic rule" which means it accepts incoming request from any IP, and these requests' ID type is IP. So if user put such a kind of rule in top of rule list, it may be matched first. To avoid this problem, we will enhance it in the future.

#### **Appendix 4: DNS servers for IPSec VPN Note**

#### DNS Domain Names

DNS (Domain Name System), a system for naming computers and network services that is organized into hierarchy of domain. DNS services provided by the DNS server can resolve the name to other information associated with the name, such as an IP address. The LAN-Cell can be configured as a DHCP server. For most cases, your computer connected to the LAN of the LAN-Cell can get IP settings (IP address, network mask, gateway address and DNS server address) from the LAN-Cell DHCP server automatically.

There are three ways the LAN-Cell's DHCP server assigns DNS servers addressed to its DHCP client computers.

- (1) If the administrator has setup DNS servers on the LAN-Cell's DHCP setting, the LAN-Cell will tell the client those DNS server addresses.
- (2) If the DNS server has not been setup on the LAN-Cell DHCP server, but the LAN-Cell has gotten the public DNS servers from the ISP; the LAN-Cell will assign those public DNS servers address.
- (3) The LAN-Cell gives its own LAN IP address and acts as a DNS server proxy.

But the above are not enough for IPSec VPN applications.

#### How to access the private network by using domain names

On the IPSec VPN application, the user on the LAN of the LAN-Cell, wants to access remote private networks. He must use the IP address to identify the remote site he wants to access. But at the modern intranet applications, we still want to have the DNS service for private network access. For example, there is a private Web server installed at the headquarters of your computer. You can access this Web server inside your company, or from your home by way of the LAN-Cell's IPSec tunnel. The IP address of the private Web server is also private. You can't use the Internet public DNS servers to resolve those domain names that belong to your company's private network. You must setup those private DNS servers on your computer manually if you want to access the private network by using domain names.

#### LAN-Cell DNS Servers for IPSec VPN

The LAN-Cell has added DNS Server on each IPSec policy setup. When you setup the IPSec rule, you can give the DNS server if there exists a DNS Server that provides DNS service for this private network. The DHCP client (on LAN-Cell's LAN) requests the IP information from your LAN-Cell, the LAN-Cell assigns additional DNS servers for IPSec VPN to the client, if the assigned IP address belongs to the range of local addresses of the IPSec rule.

# **Appendix 5: CI Command List**

<span id="page-11-0"></span>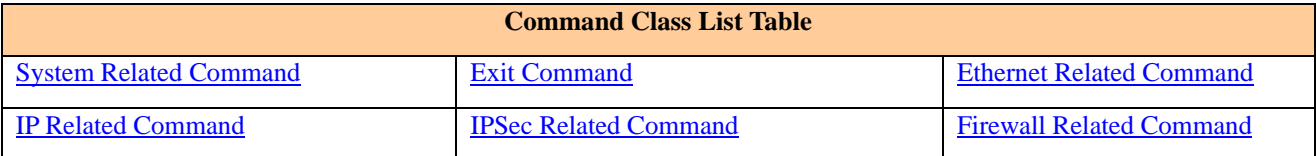

#### System Related Command

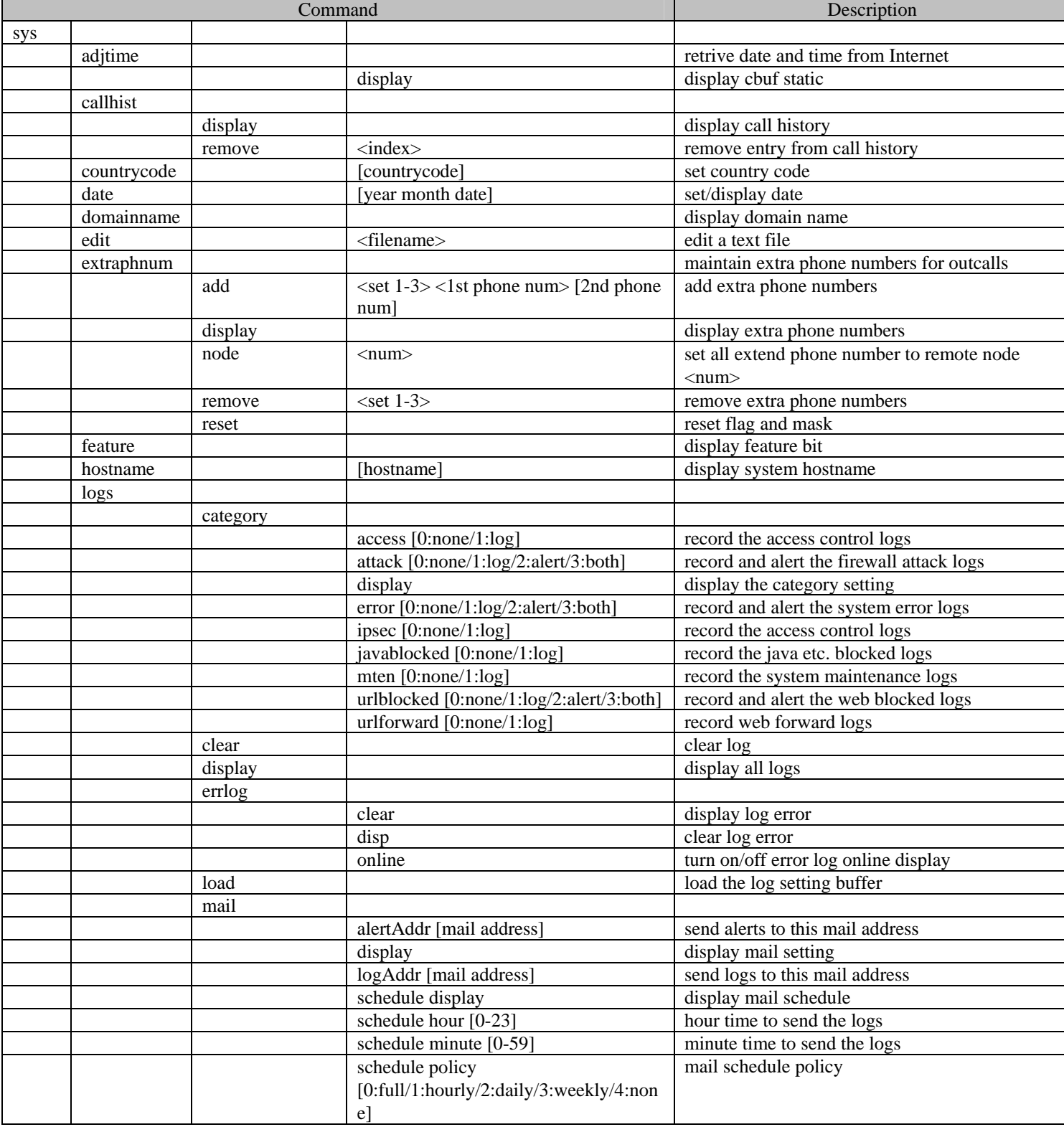

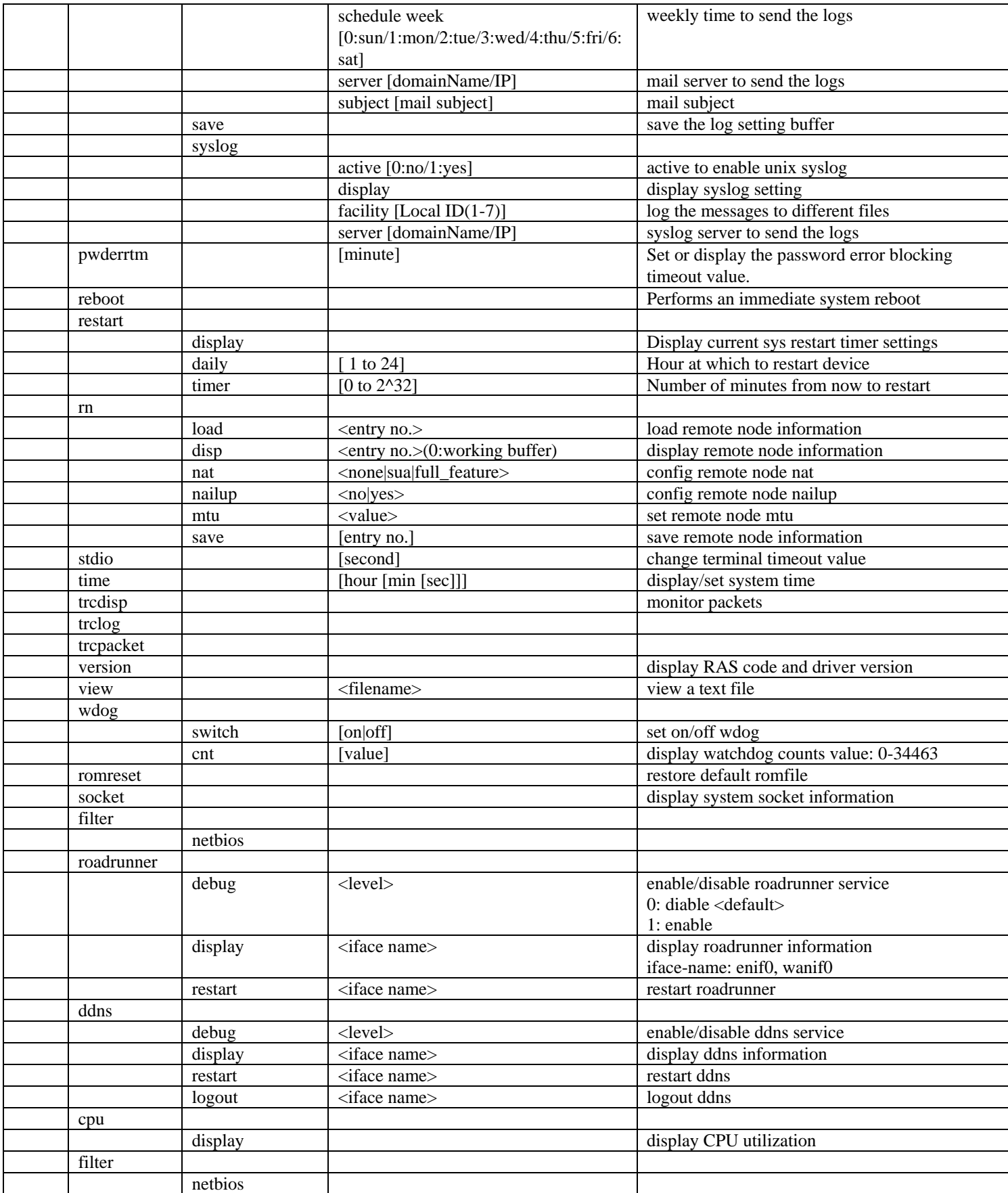

<span id="page-13-0"></span>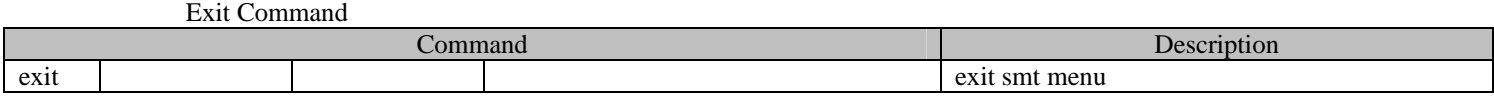

# Ethernet Related Command

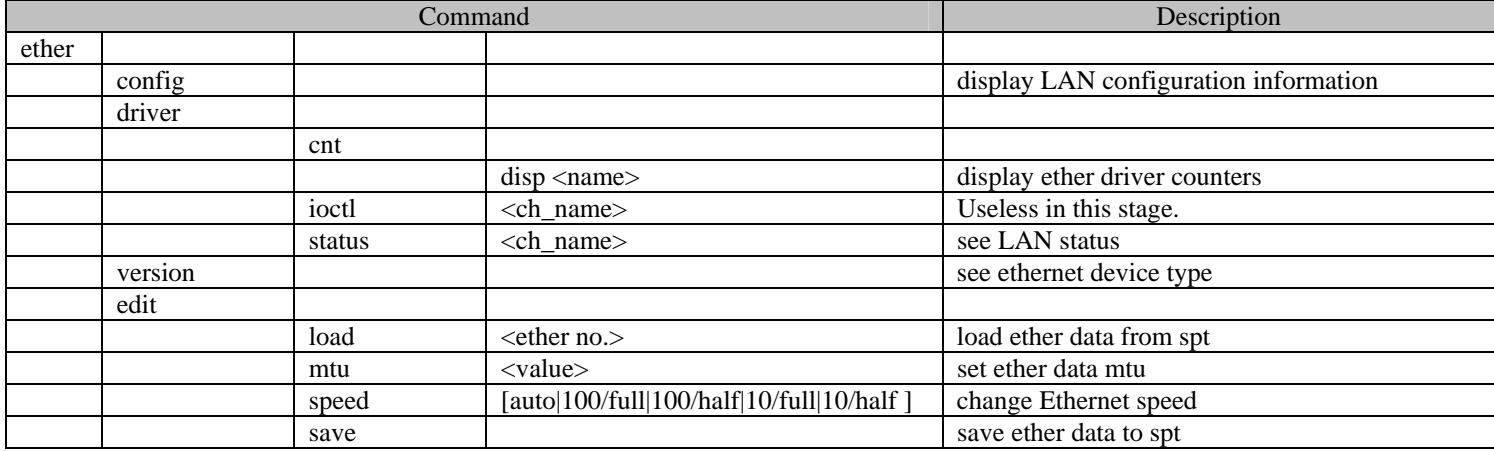

#### IP Related Command

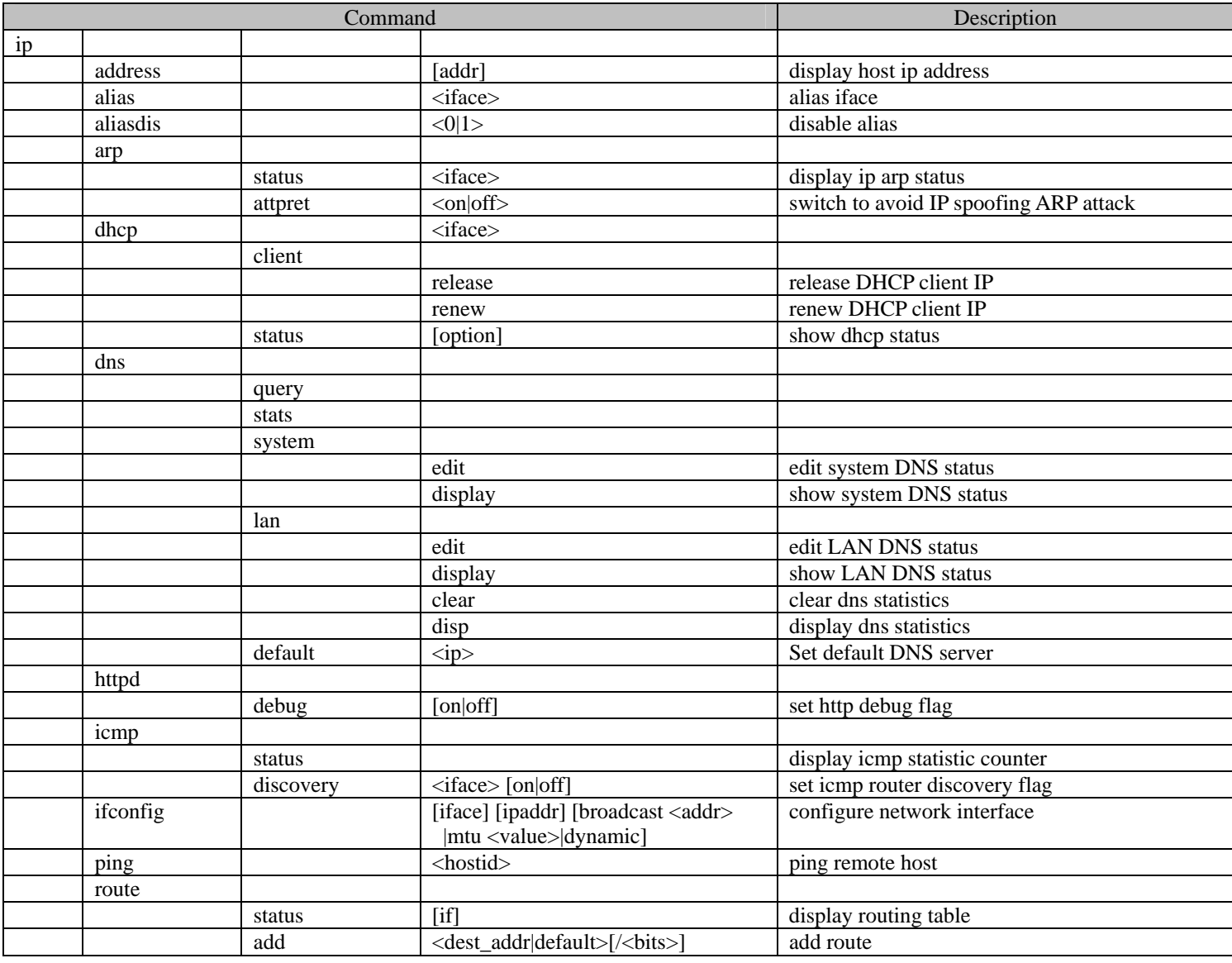

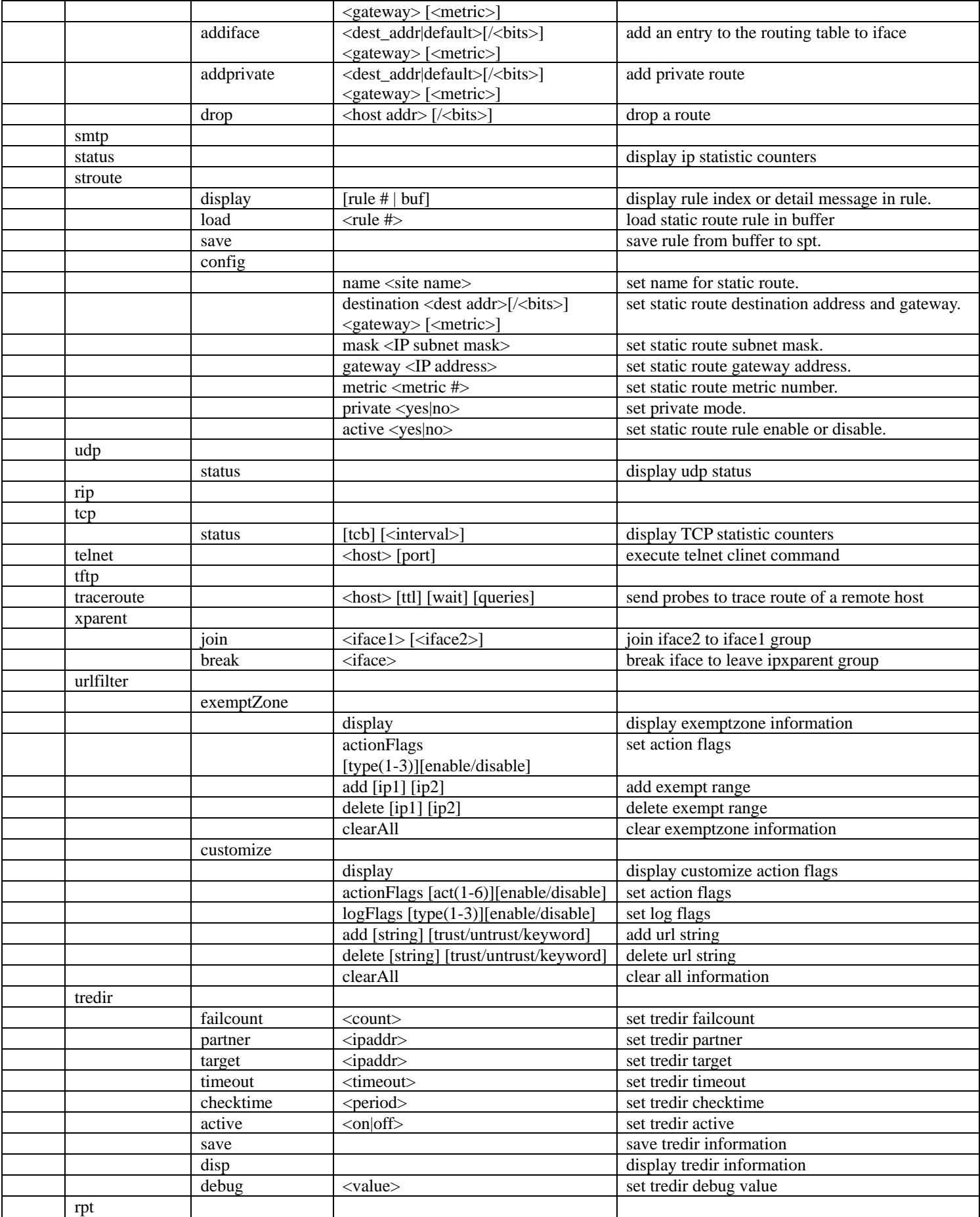

<span id="page-15-0"></span>![](_page_15_Picture_172.jpeg)

#### IPSec Related Command

![](_page_15_Picture_173.jpeg)

![](_page_16_Picture_186.jpeg)

<span id="page-17-0"></span>![](_page_17_Picture_122.jpeg)

#### Firewall Related Command

![](_page_17_Picture_123.jpeg)